# Singular Version 1.3.5 Universitat Kaiserslautern Fachbereich Mathematik und Zentrum fur Computeralgebra Autoren: G.-M. Greuel, G. Pfister, H. Schönemann Copyright (c) 1986-99; alle Rechte vorbehalten

# KURZEINFÜHRUNG IN SINGULAR

THOMAS KEILEN

# Inhaltsverzeichnis

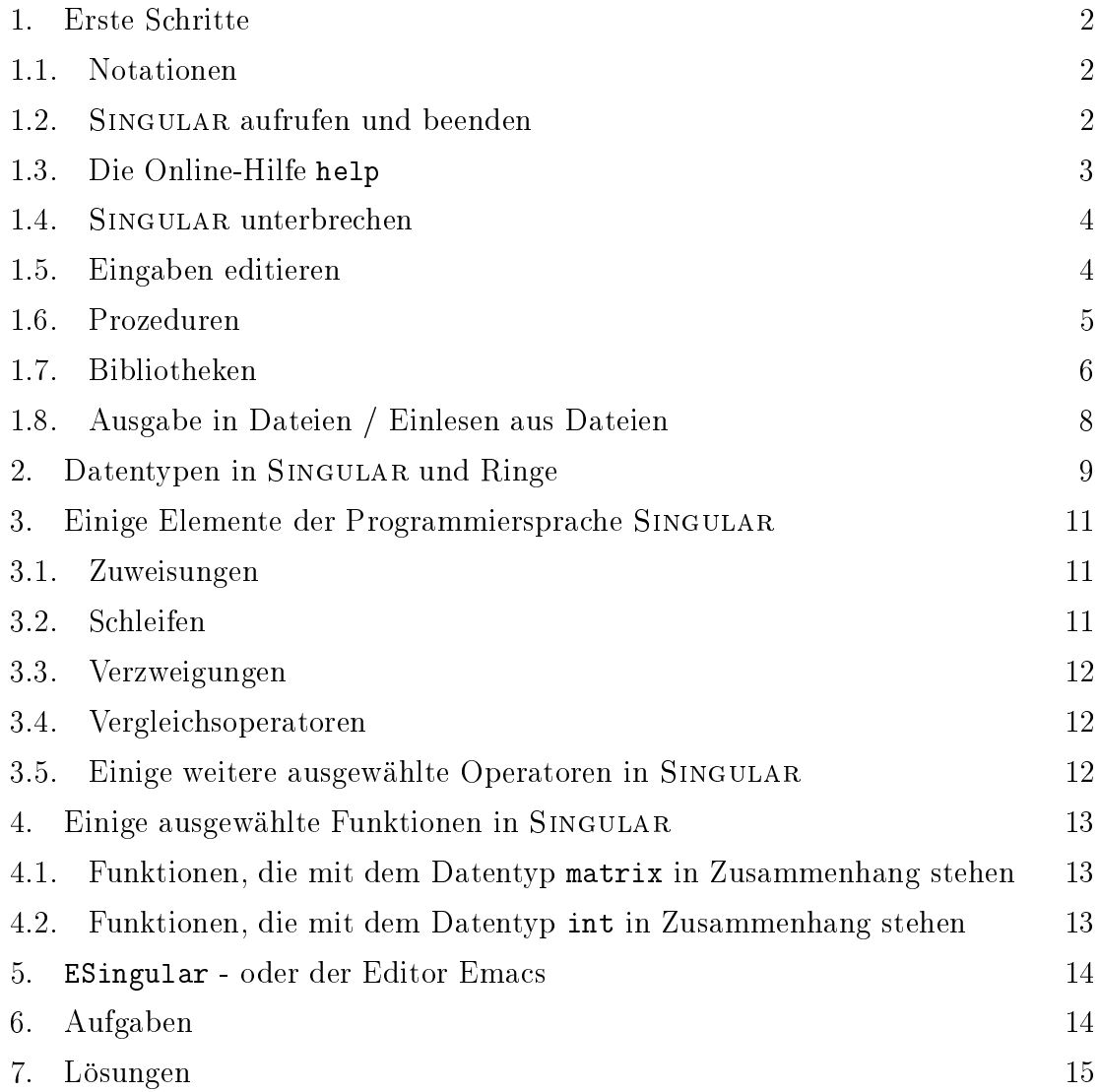

2 THOMAS KEILEN

Die vorliegende Kurzeinfuhrung in das Computeralgebrasystem Singular erhebt keinerlei Anspruch auf Vollstandigkeit. Ziel ist es, die Teilnehmer der Ubungen zu den Vorlesungen Lineare Algebra und Einfuhrung in die Computeralgebra schrittweise mit den notwendigen Begriffen und Befehlen vertraut zu machen, die notwendig sind, das Programm im Rahmen der Ubungen einzusetzen. Dies bedingt insbesondere, da der Einfuhrung eine strikte Systematik fehlt. Wir verweisen deshalb fur eine systematische und vollstandige Dokumentation von Singular auf das Handbuch [GPS99].

Zwei Grunde haben uns bewogen, Singular auch in der Linearen Algebra zur Lösung kleinerer Probleme einzusetzen: zum einen ist das Programm SINGULAR kostenlos und fur alle gangigen Computerplattformen erhaltlich, zum anderen ist die Programmiersprache von Singular der Sprache C angelehnt, was im weiteren Verlauf des Studiums von Vorteil sein mag. Wer das Programm Singular auf dem eigenen Rechner installieren möchte, findet die Sourcen sowie Installationshinweise  $\cdots$  . However,  $\cdots$  and  $\cdots$   $\cdots$ 

http://www.mathematik.uni-kl.de/~zca/Singular/

## 1. ERSTE SCHRITTE

1.1. Notationen. In der vorliegenden Einfuhrung wollen wir uns auf folgende Notationen einigen:

- Singular-Ein- und Ausgaben sowie reservierte Worte werden in der Schriftart Typewriter gesetzt, etwa exit; oder help.
- Das Symbol 7! leitet Singular-Ausgaben ein, z. B.:

```
int i=5;
```

```
\sim \sim7! 5
```
 Eckige Klammern bezeichnen Teile der Syntax, die optional sind, also fehlen können. Z. B.

 $pmat(M,[n])$ ;

Der obigeBefehl, eine Prozedur der Bibliothek matrix.lib dient zur Ausgabe einer Matrix M als formatierte Matrix. Der optionale Parameter n gibt die Breite der Spalten in Zeichen an. Wenn er fehlt, wird ein Standardwert genommen.

 Tasten werden ebenfalls durch die Schriftart Typewriter gekennzeichnet, etwa: n (drücke die Taste n),

RETURN (drücke die Eingabetaste),

CTRL-P (drücke die Control-Taste und die Taste P zugleich).

1.2. Singular aufrufen und beenden. Es versteht sich von selbst, daß die erste Frage die ist, wie man das Programm startet und wie man es wieder beendet. Auf den am Fachbereich vorhanden Rechnern ist die jeweils aktuellste Version von Singular durch Eingabe des Kommandos Singular auf der Kommandozeile des Systems zu starten. Die Eingabe von Singular -v sorgt dafur, da beim Start des Programms die Versionsnummer von Singular angezeigt wird.

Nach dem Start liefert SINGULAR einen Eingabeprompt, ein >, zurück und steht dem Nutzer fortan zur interaktiven Nutzung zur Verfugung. Sobald selbiger Nutzer von dieser Möglichkeit nicht länger Gebrauch machen möchte, empfiehlt es sich, das Programm zu beenden. Hierzu stehen ihm drei Befehle zur Verfugung: exit;, quit; oder, fur die ganz Schreibfaulen, sowie ganz Schreibfaulen, sowie ganz Schreibfaulen, sowie ganz Schreibfaulen,

Man beachte hierbei, daß die Semikola im letzten Satz keine deplazierten Satzzeichen darstellen, sondern zu den SINGULAR-Befehlen gehören.

# Generell schließt jeder Befehl in Singular durch ein Semikolon ab!

Das Semikolon teilt dem Rechner mit, er möge die just eingegebene Befehlfolge doch bitte interpretieren und, sollte er dabei erfolgreich sein, auch ausfuhren. Das Programm meldet sich entsprechend mit dem Ergebnis (bzw. einer Fehlermeldung), gefolgt von einem neuen Eingabeprompt wieder. Sollte man das Semikolon vergessen haben oder eine geschweifte Klammer geöffnet und nicht wieder geschlossen haben, so zeigt einem Singular dies dadurch an, daß als Eingabeprompt ein ., sprich ein Punkt, erscheint und die Moglichkeit zu weiteren Eingaben, etwa dem fehlenden Semikolon, gibt. Auf diese Weise besteht die Moglichkeit, langere Befehlsfolgen

1.3. Die Online-Hilfe help. Neben dem Starten und Beenden des Programms ist die nachstwichtigste Information die, wie man sich Hilfe besorgt, wenn man feststeckt. Hierzu steht in Singular der Befehl help, oder kurz ?, zur Verfugung. Gibt man den Befehl help gefolgt von einem Singular-Befehl, einem Singular-Funktions-/Prozedurnamen oder eine Singular-Bibliothek, so werden Informationen zum jeweiligen Objekt angezeigt. Bei Bibliotheken erhält man eine Auflistung der darin enthaltenen Prozeduren, bei Befehlen, Funktionen und Prozeduren erfahrt man in the allegemeine Syntax sowie, ganz wie, ganz wie, ganz wie, ganz wie, ganz wie, ganz wie, ganz wie, ganz wie, ganz wie, ganz wie, ganz wie, ganz wie, ganz wie, ganz wie, ganz wie, ganz wie, ganz wie, ganz wie, ganz ihre Anwendung.

Beispiele:

```
help exit;
help standard.lib;
help printf;
```
Man kann sich die Hilfe auf verschiedenen Ausgabemedien, Browsern, anzeigen lassen. Standardmäßig wird dies bei SINGULAR 1.3.5 Netscape sein. Das heißt, daß Singular nach Eingabe etwa von help exit; Netscape startet und den zu exit; gehörenden Hilfetext dort anzeigt. (Über selbsterklärende Buttons steht damit das ganze Handbuch zur Verfugung.) Neben Netscape stehen noch weitere Browser zur Verfugung, von denen hier nur info und builtin genannt sein sollen. Ersterer durfte den Nutzern von Unix-Systemen vertraut sein, letzterer zeigt den Hilfetext schlicht auf der laufenden Singular-Seite an und hat den Vorteil, auf allen Computerplattformen und ohne zusatzliche Programme (wie Netscape oder Info) zu funktionieren.

Mittels des Befehls system("browsers"); erfahrt man, welche Browser Singular kennt, und durch system("--browser","builtin"); wechselt man den Browser von Netscape zu builting aan de Browser entsprechend. Ferner besteht die Browser entsprechenden. Ferner besteh Moglichkeit, bereits beim Start von Singular einen Browser zu wahlen, indem das Programm etwa durch den Befehl Singular --browser=builtin gestartet wird.

Wahrend die Bedienung der Netscape-Hilfe selbsterklarend ist, benotigt man Hinweise, wenn man mit Info noch nicht gearbeitet hat. Wer nicht mit Info arbeitet, kann zu 1.6 gehen. Um sich innerhalb von Info fortzubewegen verwende man die unten aufgefuhrten Kommandos, die alle aus einzelnen Buchstaben bestehen. Beachte, man benutze *niemals* RETURN oder die Pfeiltasten! Einige Befehle lesen anschließend

weitere Eingaben von der Kommandozeile am unteren Rand des Bildschirms. Hierbei steht die TAB Taste zur Vervollstandigung eines teilweise eingegebenen Befehls zur Verfugung. Den eine Stadt der eine Stadt an der eine Stadt an der eine Stadt an der eine Stadt an der eine

Einige wichtige Info-Kommandos:

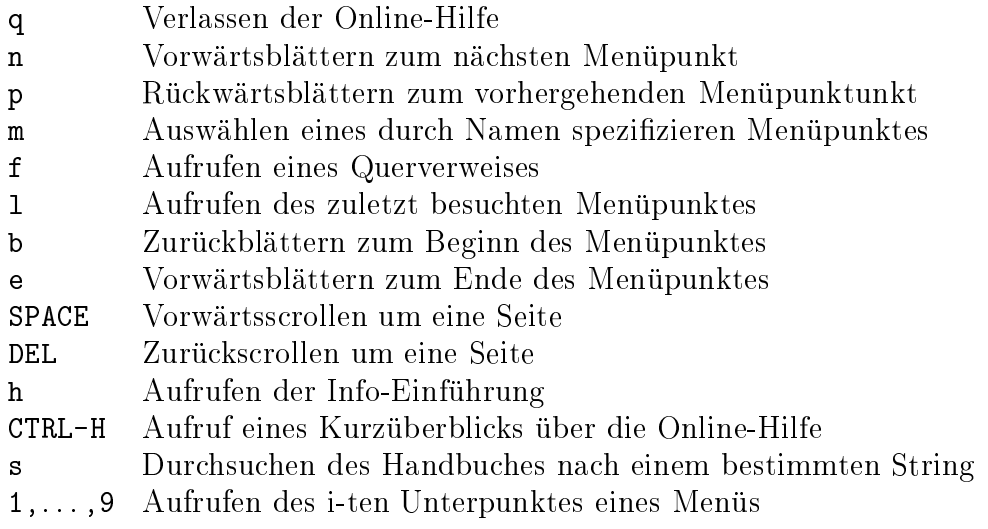

1.4. Singular unterbrechen. Unter Unix-ahnlichen Systemen und unter Windows NT besteht die Möglichkeit, SINGULAR durch die Tastenkombination CTRL-C zur Unterbrechung seiner Tatigkeit zu bewegen. (Funktioniert nicht bei ESingular!) Singular reagiert durch Ausgabe des derzeit auszufuhrenden Befehls und erwartet weitere Anweisungen. Hier stehen folgende Optionen zur Auswahl:

- a Toplevel zurück,
- c Singular fahrt fort,
- q das Programm Singular wird beendet.

1.5. Eingaben editieren. Wer sich bei einem Kommando einmal verschrieben hat, oder ein fruheres Kommando noch einmal benotigt, der mu sich nicht unbedingt die Muhe machen, alles noch einmal neu einzugeben. Vorhandener Singular-Text kann editiert werden. Hierzu unterhalt Singular eine History aller Befehle einer Singular-Sitzung. Wir wollen nur eine Auswahl der zur Verfugung stehenden Tastenkombinationen zum Editieren des Textes geben:

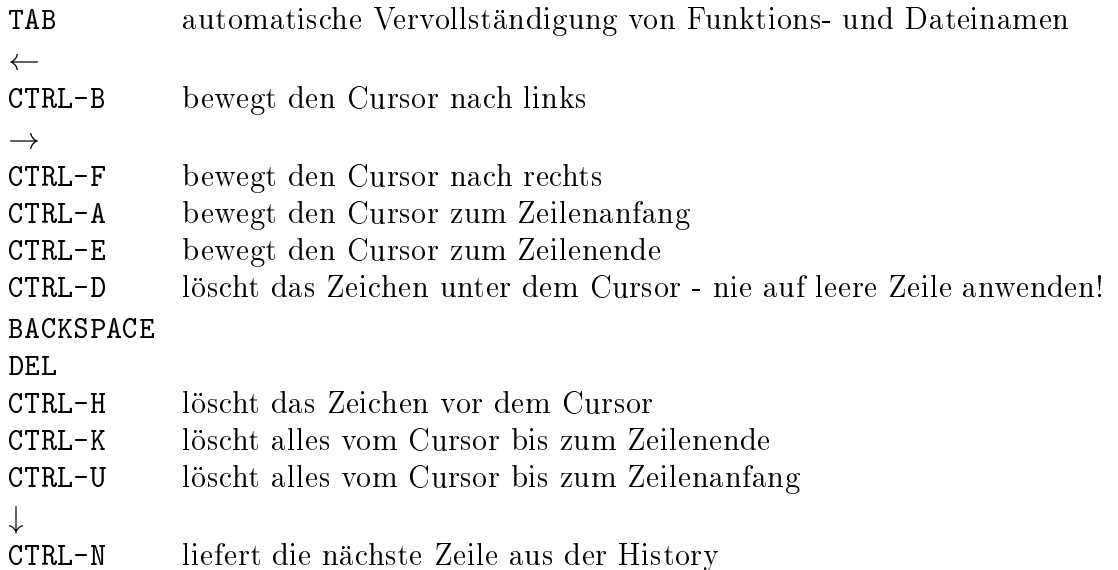

```
\uparrowCTRL-P liefert die vorherige Zeile aus der History
RETURN schickt die gegenwartig Zeile zum Singular-Parser
```
1.6. Prozeduren. Hat man ein konkretes Problem, das mit SINGULAR zu lösen ist, ruft man das Programm auf, gibt die Befehlsfolge ein und erhalt ein Ergebnis. Häufig möchte man gleiche Rechnungen aber mit unterschiedlichen Einga- $\mathbf \mu$ der man die gewunsc hten Eingaben als Argumente ubergibt und die die Losungen zurückgibt.

Die Syntax einer Prozedur ist recht einfach:

```
proc PROZEDURNAME [PARAMETERLISTE]
fPROZEDURKORPER
\mathcal{E}
```
Als PROZEDURNAME kommt jede noch nicht anderweitig vergebene Buchstabenfolge in Frage. In der PARAMETERLISTE sind die Typen und Namen der Argumente, die der Prozedur ubergeben werden, festgelegt. Dabei ist die PARAMETERLISTE durch runde Klammern einzuschließen. Der PROZEDURKÖRPER enthält eine Abfolge von zulässigem SINGULAR-Code. Soll die Prozedur ein Ergebnis zurückliefern, so sollte dieses Ergebnis in einer Variablen ergebnis gespeichert werden und die Prozedur sollte mit dem Befehl return(ergebnis); enden.

Ein Beispiel sagt meist mehr als tausend Worte:

```
proc permcol (matrix A, int c1, int c2)
fmatrix B=A;
  B[1..nrows(B),c1]=A[1..nrows(A),c2];B[1..nrows(B),c2]=A[1..nrows(A),c1];return(B);
\}
```
Die Prozedur permcol soll zwei Spalten einer Matrix vertauschen. Hierfur erwartet sie drei Argumente. Das erste Argument erhalt den Namen A und ist vom Typ matrix, die beiden folgenden heißen c1 und c2 und sind vom Typ integer. Es folgen Singular-Anweisungen und das Ergebnis wird in der Variablen B vom Typ matrix gespeichert, die dann mit return(B); zurückgegeben wird. Das bedeutet insbesondere, daß das Ergebnis der Prozedur vom Typ matrix ist (siehe Abschnitt 2).

Eine Prozedur wird aufgerufen, indem man den Prozedurnamen, gefolgt von den Argumenten in runden Klammern eingibt. Z. B.

```
LIB "matrix.lib"; LIB "inout.lib"; ring r=0,(x),lp;
matrix A[3][3]=1,2,3,4,5,6,7,8,9;pmat(A,2);4 5 6
   7 8 9
matrix B=permcol(A,2,3);pmat(B,2);7! 1 3 2
   4 6 5
      98\overline{7}
```
Variablen, die innerhalb einer Prozedur definiert werden, sind nur dort bekannt, und können deshalb durchaus die gleichen Namen haben, wie Objekte, die außerhalb der Prozedur definiert sind.

1.7. Bibliotheken. Um Prozeduren fur mehr als eine Singular-Sitzung verfugbar zu machen, ist es sinnvoll, sie in Dateien abzuspeichern, die spater von Singular wieder eingelesen werden können  $-$  sogenannten Bibliotheken ( $=$  Libraries). Die Namen der Bibliotheken lassen meist Rückschlüsse auf die enthaltenen Prozeduren zu, und tragen grundsätzlich die Endung. 1ib. Bibliotheken werden in SINGULAR eingele- $\mathcal{L}$ Bibliotheksnamen, etwa

LIB "KeilenT.lib";

(Bibliotheksnamen sollten nach Möglichkeit nur *acht Zeichen lang sein*, um die Kompatibilitat mit Betriebssystemen wie Dos zu gewahrleisten!) Sofern es sich nicht um SINGULAR-eigene Bibliotheken handelt, sollten sie sich in dem Verzeichnis befinden, von dem aus Singular gestartet wurde.

Jeder Übungsteilnehmer sollte für die Prozeduren, die im Laufe des Semesters zu  $schrieben sind, eine Bibliothek anlegen - vorzuasweise unter dem eingenen Namen,$ etwa KeilenT.lib.

Naturlic <sup>h</sup> mu auch eine Bibliothek gewissen Syntaxregeln entsprechen, und Prozeduren, die in Bibliotheken abgespeichert werden, sollten um zwei erlauternde Zusatze erweitert werden. Wir verdeutlichen dies an einem Musterbeispiel.

//////////////////////////////////////////////////////////////////// version="1.0";

info="

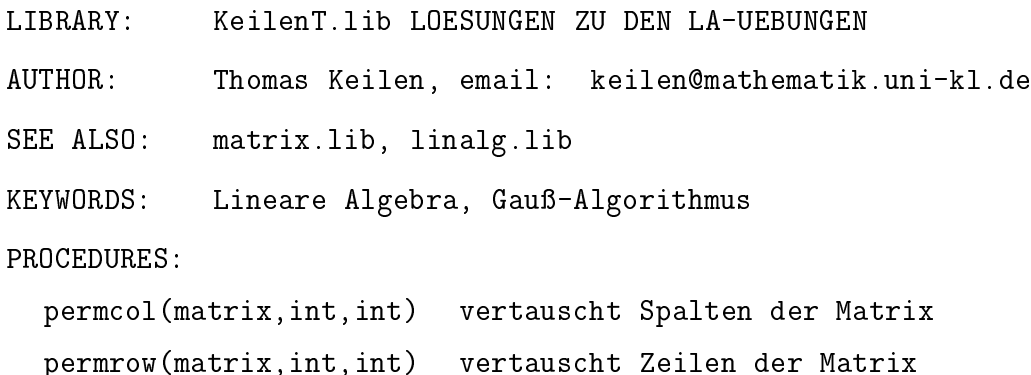

```
";
////////////////////////////////////////////////////////////////////
LIB "inout.lib";
////////////////////////////////////////////////////////////////////
proc permcol (matrix A, int c1, int c2)
 "USAGE:
            permcol(A, c1, c2); A matrix, c1, c2 positive integers
RETURN:
            matrix, A being modified by permuting column c1 and c2
            Platz für wichtige Anmerkungen,
NOTE:
            auch uber mehrere Zeilen gestreckt
KEYWORDS: matrix, gaussnf, Lineare Algebra
FXAMPLE:
            example permcol; shows an example"
fmatrix B=A;
  B[1..nrows(B),c1]=A[1..nrows(A),c2];B[1..nrows(B),c2]=A[1..nrows(A),c1];return(B);
gan an an a
example
f"EXAMPLE:";
echo = 2;ring r=0, (x), lp;
matrix A[3][3]=1,2,3,4,5,6,7,8,9;
pmat(A):
pmat(permcol(A,2,3));
gan an an a
```
Taucht innerhalb einer Zeile ein Doppelslash // auf, so wird der Rest der Zeile als Kommentar interpretiert und ignoriert.

Der erste Abschnitt, der zwischen den beiden Kommentarzeilen steht, ist sozusagen der Kopf der Bibliothek. Die erste Zeile enthalt das reservierte Wort version, durch das die Versionsnummer der Bibliothek festgelegt wird. Dem reservierten Wort info folgen allgemeine Informationen zur Bibliothek. SEE ALSO: und KEYWORDS: dienen der Erstellung von Verweisen im Handbuch. Man sollte beachten, daß unter dem Punkt PROCECURES: alle Prozedurnamen, die in der Bibliothek enthalten sind, mit einer maximal einzeiligen Beschreibung aufgefuhrt werden. Dieser Teil wird von Singular angezeigt, wenn die Hilfe zur entsprechenden Bibliothek angefordert wird. etwa wird, etwa

# help KeilenT.lib;

Man beachte auch, daß sowohl version, als auch info durch das Gleichheitszeichen, =, Strings zugewiesen werden, so da die Anfuhrungszeic hen ", die sie einschachteln ebenso erforderlich sind, wie das Semikolon am Ende der Zeile!

Abschnitt zwei dient dem Einladen von anderen Bibliotheken, deren Prozeduren im bei den eigenen Prozeduren benötigt werden. Im Beispiel die Bibliothek inout.lib, deren Prozedur pmat im example-Teil der Prozedur permcol verwendet wird.

#### 8 THOMAS KEILEN

Im dritten Abschnitt folgen die Prozeduren, schlicht aneinander gereiht. (Dabei ist darauf zu achten, daß der Befehl proc stets am Beginn einer neuen Zeile steht!) Es empehlt sich, die in Abschnitt 1.6 angegebene Syntax fur Prozeduren um zwei Abschnitte zu erweitern. Zwischen Prozedurkopf und -korper kann man, in Anfuh rungszeichen " eingeschachtelt, einen Kommentarblock einschieben, der gewisse Schlusselw orte gefolgt von zugehoriger Information enthalt. Unter USAGE: sollte eingegeben werden, wie der Befehl aufgerufen wird, und ggf. von welchem Typ die Argumente sind. RETURN: sollte Informationen daruber enthalten, von welchem Typ die Rückgabe ist, und ggf. weitere Informationen. NOTE: dient dazu wichtige Hinweise, zur Prozedur, ihrer Bedienung, etc. zu geben. Die unter KEYWORDS: angegebenen Worte werden ins Inhaltsverzeichnis des Singular-Handbuches aufgenommen, sofern die Bibliothek SINGULAR offiziell angegliedert wird. EXAMPLE: gibt schließlich einen Hinweis darauf, wie man sich unter Singular ein Beispiel zeigen lassen kann. Der hier erlauterte Kommentarblock enthalt die Information, die angezeigt wird, wenn man unter Singular Hilfe zu einer Prozedur anfordert, etwa durch

### help permcol;

Der zweite Zusatzabschnitt am Ende der Prozedur wird durch das reservierte Wort example eingeleitet, gefolgt von einem Abschnitt in geschweiften Klammern, der SINGULAR-Code enthält. Ziel ist es, ein Beispiel für die Wirkung der Prozedur zu geben, die dem Nutzer die Verwendung erleichtert. Der Nutzer erhalt das Beispiel durch Eingabe von example PROZEDURNAME;.

1.8. Ausgabe in Dateien / Einlesen aus Dateien. Der Befehl write bietet die Moglichkeit, die Werte von Variablen oder beliebige Strings in einer Datei abzuspeichern. Hierzu werden die Variablenwerte in Strings umgewandelt. Die folgenden Zeilen speichern Variablenwerte bzw. einen String in der Datei hallo.txt:

```
int a=5;
int b=4;
write("hallo.txt",a,b);
write("hallo.txt","Das ist Singular.");
```
Es konnen also auch mehrere Variablen oder Strings durch Kommata getrennt angegeben werden. Ihre Werte werden jeweils in eine neue Zeile geschrieben.

Daten, die sich in einer Datei befinden, können mit dem Befehl read eingelesen werden. Dabei werden sie jedoch als Strings interpretiert, z. B.

```
read("hallo.txt");
\mapsto 5
    \overline{4}Das ist Singular.
```
Soll Singular-Code, der aus einer Datei eingelesen wird, auch als solcher erkannt werden, dann mu der read-Befehl an den Befehl an den Befehl an den Befehl execute ubergeben  $\mathcal{U}$ halte etwa die Datei hallo.txt die folgenden Zeilen,

$$
4*5-3
$$
;  
 $6/3$ 

dann führt der Befehl

```
execute(read("hallo.txt"));
```
zu folgendem SINGULAR-Output:

$$
\begin{array}{cc} \mapsto & 17 \\ & 2 \end{array}
$$

Eine Kurzform fur execute(read(...)) ist  $\lt$ , z. B.

 $\langle$  "hallo.txt";

Wer eine SINGULAR-Sitzung zur Sicherheit in einer Datei, etwa hallo.txt, dokumentieren will, kann dies mit dem Befehl monitor tun, z. B.

monitor("hallo.txt","io");

Die Option "io" bewirkt, daß sowohl Eingaben (input), als auch Ausgaben (output) gespeichert werden. Entsprechend fuhrt das Weglassen eines der beiden Buchstaben dazu, daß nur Eingaben oder nur Ausgaben gespeichert werden. Die Option monitor erweist sich dann als sehr hilfreich, wenn man unter einem Betriebssystem arbeitet, auf dem Singular instabil läuft bzw. auf dem man keinen gut handhabbaren Editor zur Verfugung hat. Man beachte, da monitor eine Datei onet, aber nicht wieder schließt. Dies kann explizit durch folgende Eingabe erreicht werden:

monitor("");

#### 2. DATENTYPEN IN SINGULAR UND RINGE

Singular arbeitet mit einer ganzen Reihe von unterschiedlichen Strukturen, die als verschiedene Datentypen vorliegen. Will man ein Objekt in SINGULAR definieren. sprich eine Variable einfuhren, so ist es notwendig, ihr von Beginn an einen Datentyp zuzuweisen.

In Singular sind die Datentypen, bis auf die Ausnahmen string, int, intvec und intmat, von einer Metastruktur abhangig, dem sogenannten Ring, uber dem sie leben. (Es ist Teil der Vorlesung Lineare Algebra, zu definieren, was ein Ring ist, und welche Ringe in Singular zur Verfugung stehen.) Will man eine Rechnung in Singular durchfuhren, ist es deshalb stets unabdingbar, zunachst den Ring zu de man der deutschen der man arbeitet. Fur die Lineare Algebra werden werden werden werden werden werden wird mit den folgenden Ringdefinitionen auskommen:

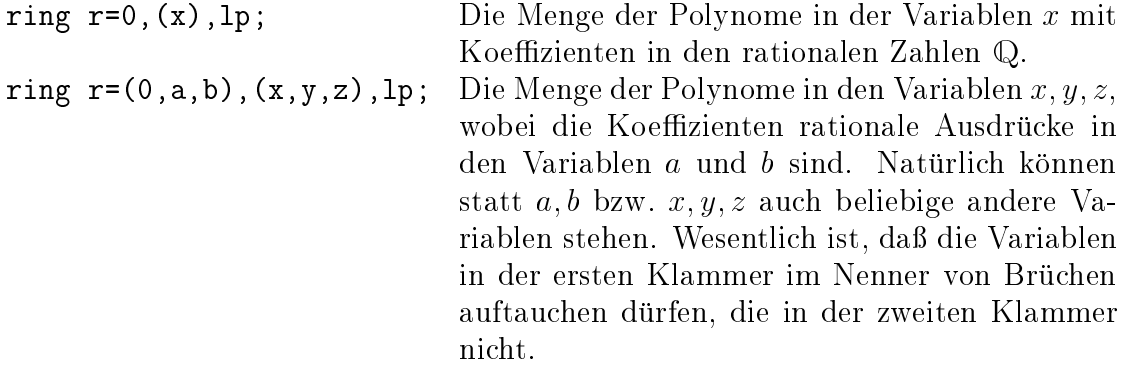

Wir sehen also, daß wir zunächst über den rationalen Zahlen Q rechnen werden. Reelle Zahlen als Dezimalzahlen (floating point numbers) oder gar komplexe Zahlen werden wir erst zu einem spateren Zeitpunkt zur Verfugung haben.

Im folgenden geben wir ein Liste der in Singular verfugbaren Datentypen, und wir geben auch jeweils ein Beispiel an, indem wir eine Variable des entsprechenden Typs denieren und ihr einen Wert zuweisen, durch den Operator =. Fur die Lineare Algebra werden wir zunachst mit den ersten acht Typen auskommen. Die anderen sind nur der Vollstandigkeit halber aufgefuhrt worden.

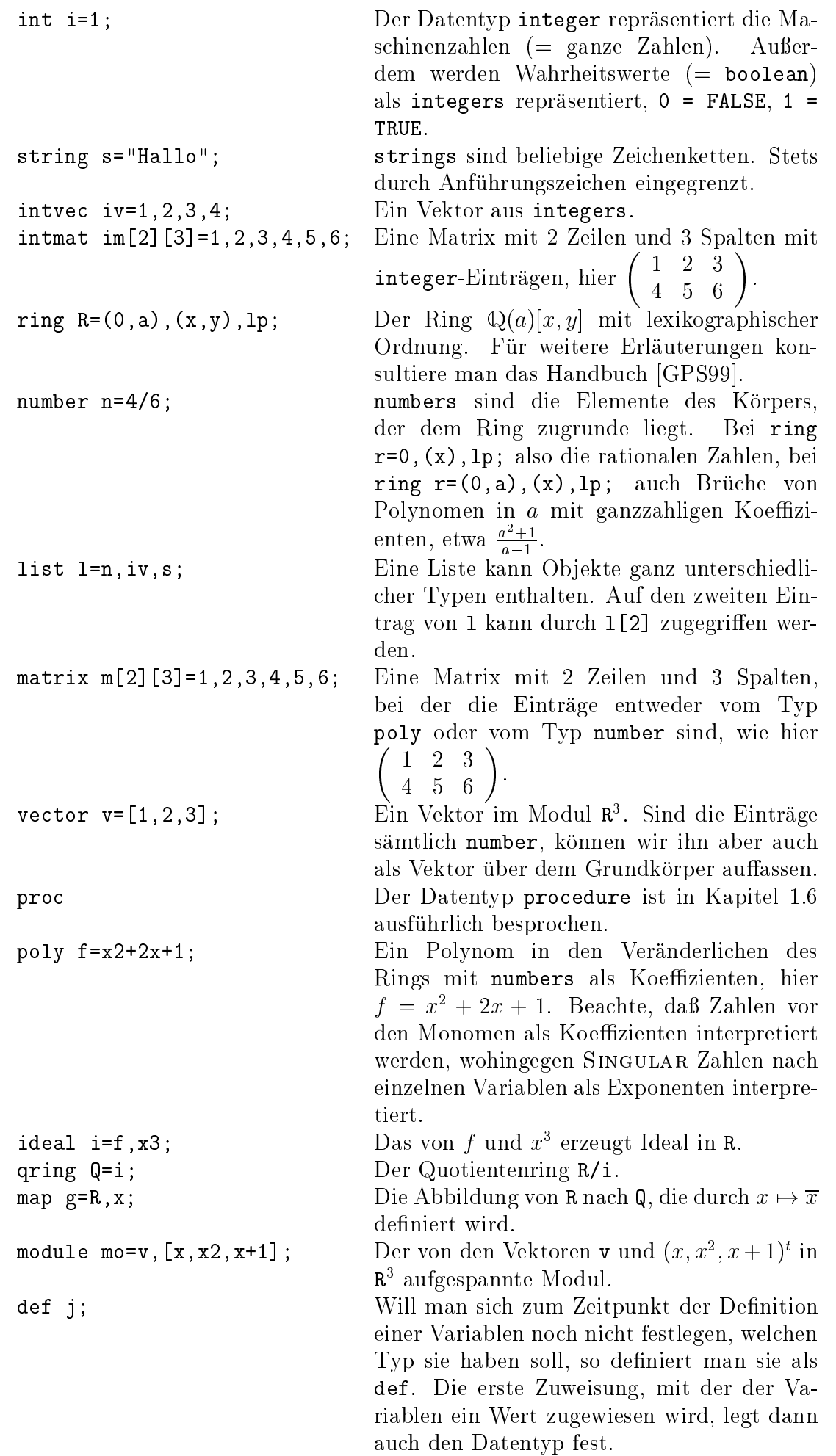

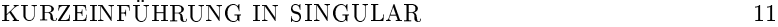

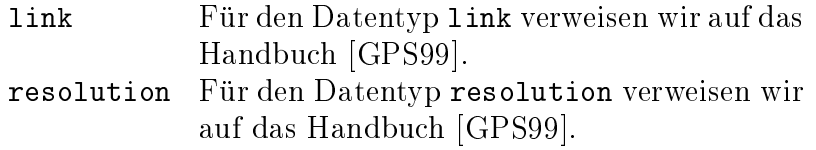

Auf den ersten Blick mag es erscheinen, als ob die Matrizen im und m identisch seien. Fur Singular ist das jedoch nicht der Fall, da sie von unterschiedlichem Typ sind!

Will man mit Dezimalzahlen rechnen, also gleichsam den Grundkörper  $\mathbb R$  zur Verfügung haben, so muß man in der Definition des Rings die "Charakteristik" 0 durch real ersetzen (bzw. (real,50), wenn man mit 50 Nachkommastellen rechnen will), z. B.

$$
ring r=(real,10), x, lp;
$$

Sogar die komplexen Zahlen sind verfugbar, indem man real durch complex ersetzt. i bezeichnet dann die imaginäre Einheit, d. h. die Quadratwurzel aus  $-1$ .

3. EINIGE ELEMENTE DER PROGRAMMIERSPRACHE SINGULAR

3.1. Zuweisungen. Will man in Singular Berechnungen durchfuhren, ist es in aller Regel unabdingbar, daß man Variablen Werte zuweist. Dies geschieht durch den Operator =. Man kann einer Variablen bereits bei ihrer Definition einen Wert zuweisen,

$$
int i=1;
$$

oder dies zu einem spateren Zeitpunkt nachholen,

$$
\begin{array}{ll}\n\text{int } i; \\
\vdots \\
\text{i=2};\n\end{array}
$$

3.2. Schleifen. Es gibt zwei Typen von Schleifen, die for- und die while-Schleifen.

Die for-Schleife wird typischerweise verwand, wenn man eine Befehlssequenz mehrist. Z. B.

```
int s=0;
int i;
for (i=1; i<=10; i=1+1)fs=s+i;
\mathcal{E}
```
In gescheiften Klammern steht die Befehlssequenz, die iterativ ausgefuhrt werden soll; in runden befinden sich Anweisungen, wie häufig die Schleife durchlaufen werden soll. Der erste Eintrag legt die Laufvariable (vom Typ integer) fest; der zweite Eintrag gibt die Abbruchbedingung, d. h. die Schleife wird nur solange durchlaufen, wie der Ausdruck den Wert TRUE ergibt; der dritte Eintrag legt fest, wie sich die Laufvariable in jedem Durchgang andern soll. Das Beispiel berechnet somit die Summe der ersten zehn natürlichen Zahlen.

while-Schleifen bieten sich an, wenn die Anzahl der Durchlaufe nicht a priori klar ist. Z. B.

```
int s=10000;
int i=1;
while (s > 50)fi=i*i;
  s=s-i;
\mathcal{E}
```
Wieder folgt in geschweiften Klammern die Befehlssequenz, wahrend in runden Klammern nur die Abbruchbedingung steht. Solange diese den Wert TRUE liefert, wird die Schleife ausgeführt. Die Schleife ausgeführt. Die Schleife ausgeführt. Die Schleife ausgeführt. Die S

Bei beiden Schleifen wird die Abbruchbedingung vor dem ersten Eintritt in die Schleife uberpr uft!

3.3. Verzweigungen. SINGULAR bietet als Verzweigung die if-else-Anweisung, wobei der else-Anteil fehlen kann. Z. B.

```
int i=10;
int s=7;
if (i<5 or s<10)
fs=5;
\mathcal{E}else
for the contract of the contract of
    s=0;
```
g

Wieder stehen die Befehlssequenzen als Block in geschweiften Klammern, wahrend sich in runden Klammern die Verzweigungsbedingung ndet.

3.4. Vergleichsoperatoren. In Singular gibt es die Vergleichsoperatoren == und  $!=$ , mit denen man Objekte vom gleichen Datentyp (etwa int, string, matrix, etc.) miteinander vergleichen kann. == testet auf Gleichheit und liefert mithin den Wert 1, wenn die Objekte gleich sind, und ansonsten 0. != testet auf Ungleichheit. Den gleichen Effekt hat <>.

Fur die Datentypen int, number, poly und vector stehen zudem die Operatoren <, , which is the state  $\mathcal{U}$  is a state integer integer since  $\mathcal{U}$  is an operator integer integer is an anderen integer in Datentypen verweisen wir auf das Handbuch [GPS99].

3.5. Einige weitere ausgewahlte Operatoren in Singular. Wie bereits gesehen, hangen die Operatoren, die zur Verfugung stehen, vom jeweiligen Datentyp ab. Wir beschränken uns auf die in der Linaren Algebra zunächst benötigten Datentypen.

3.5.1. boolean. Fur boolean-Ausdruc ke sind die Verknupfungsoperatoren and und or sowie der Negierungsoperator not definiert.

$$
\begin{array}{l} \text{not } ((1 == 0) \text{ or } (1 != 0)); \\ \mapsto 0 \end{array}
$$

3.5.2. int. Fur integers sind die Operationen +, - und \* ganzlich unproblematisch. ^ bedeutet potenzieren

```
int i=4;
i^{\texttt{-3}};
\mapsto 64
```
Etwas schwieriger sind die Befehle div und mod, wobei ersterer synomym zu / ist. Fuhrt man fur zwei ganze Zahlen Division mit Rest durch, so liefert mod den Rest, und div das Ergebnis ohne Rest. Z. B.  $7 = 2 * 3 + 1$ , also

```
7 div 3;
7 mod 3;
```
3.5.3. list. Fur den Datentyp list gibt es die folgenden Operatoren:

- $+$ + Fugt die Elemente von zwei Listen zu einer zusammen. delete Löscht ein Element aus einer Liste, delete(1,3) löscht das dritte Element der Liste l.
- insert Fugt einer Liste ein Element hinzu. insert(l,4) fugt der Liste l das Element 4 an der ersten Stelle hinzu, insert(l,4,2) an der zweiten.

3.5.4. matrix. Die Operatoren +, - und  $*$  stehen mit ihren offensichtlichen Bedeutungen zur Verfugung. Der eine Verfugung zur Verfügung zur Verfügung. Der eine Verfügung zur Verfügung. Der er

Wir verdeutlichen an Beispielen, wie auf einzelne Einträge einer Matrix bzw. ganze Zeilen oder Spalten einer Matrix zugegriffen werden kann:

```
matrix m[2,3]=1,2,3,4,5,6;
print(m);
7! 1,2,3,
   4,5,6
m[1,2];
7! 2;
m[1,1..3];
7! 1 2 3
m[1..2,3];
```
4. EINIGE AUSGEWÄHLTE FUNKTIONEN IN SINGULAR 4. Einige ausgewahl te Funktionen in Singular

Singular verfugt uber ein recht beachtliches Arsenal an Funktionen, die zum Teil im Singular-Kern integriert sind, zum Teil uber Bibliotheken zur Verfugung gestellt werden. Wir wollen hier nur eine kleine Auswahl von Funktionsnamen geben, die rur uit Dearbenung uer Ubungsblauer in Linearer Algebra von Nutzen sein Konnen. Uber ihre Syntax sollte man sich mittels help oder im Handbuch informieren.

4.1. Funktionen, die mit dem Datentyp matrix in Zusammenhang stehen. ncols, nrows, print, size, transpose, det, als Funktionen im Kern von Singular. Ferner die Funktionen der Bibliothek matrix.lib, insbesondere permrow, permcol, multrow, multcol, addrow, addcol, concat, unitmat, gauss\_row, gauss col, rowred, colred. Auch die Funktion pmat aus der Bibliothek inout.lib

4.2. Funktionen, die mit dem Datentyp int in Zusammenhang stehen. random, gcd, prime als Funktionen im Kern von Singular.

#### 14 THOMAS KEILEN

### 5. ESingular - oder der Editor Emacs

Es gibt viele Editoren, in denen man Singular-Prozeduren und Bibliotheken schreiben kann. Unter Unix-ahnlichen Systemen bietet sich der Editor Emacs (oder Xemacs) an, da er den eingegebenen Code durch entsprechende farbige Unterlegung der Schlusselw orte leichter ubersc haubar macht und eine Vielzahl von Optionen bietet, die das Editieren und finden von Fehlern erleichtern.

Aber noch aus einem weiteren Grund empfiehlt es sich, Emacs zu benutzen. SINGU-LAR kann in einem speziellen Emacs-Modus gestartet werden, nämlich als ESingular. Dies bedeutet, daß zunächst der Editor Emacs gestartet wird, und dann innerhalb von Emacs das Programm SINGULAR. Der Vorteil besteht darin, daß neben der vollen Funktionalitat des Editors Emacs fur das Editieren von Dateien eine Reihe weiterer Optionen zur Verfugung gestellt werden, die die Bedienung vereinfachen { insbesondere fur den unerfahrenen Nutzer, dem Pulldown-Menus zur Verfugung stehen. Mittels

#### ESingular --emacs=xemacs

besteht die Moglichkeit, die Version von Emacs, die benutzt werden soll, festzulegen, in diesem Fall der Xemacs. Alternativ kann der Standard mittels der Environment-Variablen EMACS verändert werden.

### 6. AUFGABEN

### Aufgabe 1

Schreibe eine Prozedur binomi, die zwei naturlic he Zahlen <sup>n</sup> und <sup>k</sup> einliest und den Binomialkoeffizienten  $\binom{n}{k}$ <sup>k</sup> ) zurückgibt. (Vereinbarung: falls  $k < 0$  oder  $k > n$ , dann <sup>n</sup>  $\sim$ = 0.)

### Aufgabe 2

Schreibe eine Prozedur quadratsumme, die eine naturlic he Zahl <sup>n</sup> einliest und die  $\texttt{summe}$  der Quadratzahlen 1°, 2°, 3°,  $\dots$  ,  $n^2$  ausgibt.

## Aufgabe 3

Schreibe eine Prozedur minimum, die einen Vektor von naturlic hen Zahlen einliest und das Minimum der Zahlen ausgibt.

### Aufgabe 4

Schreibe Prozeduren zeilensummennorm, maximumsnorm und q\_eukl\_norm, die eine ( $m \times n$ )-Matrix A von reellen Zahlen einlesen und

- 1. die Zeilensummennorm von A (d. h. max<sub>i=1,...,m</sub>  $(\sum_{i=1}^{n}|A_{ij}|)$ ),
- 2. die Maximumsnorm von A (d. h. max  $\left( \left| A_{ij} \right| \mid i = 1, \ldots, m, j = 1, \ldots, n \right)$ ), respektive
- 3. das Quadrat der euklidischen Norm berechnen (d. h.  $\Sigma_{i,j} |A_{ij}|^2$ ).

Fur den Absolutbetrag verwende die Funktion abs aus der Bibliothek linalg.lib.

# Aufgabe 5

Schreibe eine Singular-Prozedur gauss\_reduction, die eine Matrix  $A$  einliest und die mittels Gauß-Elimination ermittelte Zeilen-Stufen-Form der Matrix ausgibt. Die Einträge der Matrizen sollen vom Typ number sein. Es dürfen die in matrix.lib definierten Prozeduren multrow, addrow und permrow verwendet werden. Teste Deine Ergebnisse mit der Prozedur gnf aus der Bibliothek linalg.lib.

# Aufgabe 6

Schreibe eine Prozedur ebenenschnitt, die die Koeffizienten zweier Ebenengleichungen einliest und den Schnitt der Ebenen ausgibt. Verwende die Prozedur gauss reduction aus Aufgabe 5.

## 7. LÖSUNGEN

```
Lösung zu Aufgabe 1
proc binomi (int n, int k)
"USAGE: binomi(n,k); int n, int k
RETURN: int, Binomialkoeffizient n ueber k
KEYWORDS: Binomialkoeffizient
EXAMPLE: example binomi; zeigt ein Beispiel"
for the contract of the contract of
    if ((k < 0) or (k > n))for the contract of the contract of
      return(0);general control of the control of
    else
    for the contract of the contract of
       int i;
       int nenner,zaehler1,zaehler2 = 1,1,1;
       for (i=1; i<=n; i++)\left\{ \right\}nenner = nenner * i;
       general de la propieta de la propieta de la propieta de la propieta de la propieta de la propieta de la propie
       for (i=1; i<=k; i++)for the contract of the contract of
        zaehler1 = zaehler1 * i;
       gan an a
       for (i=1; i<=n-k; i++)fzaehler2 = zaehler2 *i;
```

```
general de la propieta de la propieta de la propieta de la propieta de la propieta de la propieta de la propie
           return (nenner / (zaehler1 * zaehler2));
       ggeneral control of the control of
example
for the contract of the contract of
       "Beispiel:";
      echo = 2;binomi(5,2);
      binomi(7,5);
general control of the control of
```
#### Lösung zu Aufgabe 2

```
proc quadratsumme (int n)
"USAGE: quadratsumme(n); int n
RETURN: int, Summe der ersten n Quadratzahlen
KEYWORDS: Quadratzahlen
EXAMPLE: example quadratsumme; zeigt ein Beispiel"
for the contract of the contract of
     if (n < 0)for the contract of the contract of
          return (0);
         general de la propieta de la propieta de la propieta de la propieta de la propieta de la propieta de la propie
         else
         for the contract of the contract of
          int i;
          int ergebnis = 0;
          for (i=1; i<=n; i++)for the contract of the contract of
             ergebnis = ergebnis + i*i;
           general de la propieta de la propieta de la propieta de la propieta de la propieta de la propieta de la propie
          return (ergebnis);
         gan an a
general control of the control of
example
for the contract of the contract of
     "Beispiel:";
     echo = 2;quadratsumme(3);
     quadratsumme(5);
\}
```

```
Lösung zu Aufgabe 3
proc minimum (intvec iv)
"USAGE: minimum(iv); iv intvector
RETURN: int, the minimum of the entries in iv
KEYWORDS: minimum
EXAMPLE: example minium; shows an example"
for the contract of the contract of
    int i;
    int k=size(iv);
    int ergebnis=iv[1];
    for (i=2; i<=k; i++)for the contract of the contract of
        if (iv[i] < ergebnis)
         for the contract of the contract of
          ergebnis=iv[i];
         \mathcal{E}general de la propieta de la propieta de la propieta de la propieta de la propieta de la propieta de la propie
    return(ergebnis);
general control of the control of
example
for the contract of the contract of
    "EXAMPLE:";
    echo=2;
    intvec iv=3,2,5,2,1;
    print(iv);
    minimum(iv);
    iv = -3, 4, 5, 3, -6, 7;print(iv);
    minimum(iv);
general control of the control of
Lösung zu Aufgabe 4
```

```
1. Wir schreiben zunachst eine eigene kurze Prozedur zum Berechnen des Absolutbe-
  trages. proc abs_val (poly r)
  "USAGE: abs_val(r); poly r - eine rationale/reelle Zahl
  RETURN: poly, gibt den Absolutbetrag von r wieder, falls r eine reelle
  Zahl
  KEYWORDS: Absolutbetrag
  EXAMPLE: example abs_value; zeigt ein Beispiel"
   for the contract of the contract of
     if (r < 0)
```

```
for the contract of the contract of
           return(-r);general de la propieta de la propieta de la propieta de la propieta de la propieta de la propieta de la propie
       else
       for the contract of the contract of
           return(r);general de la propieta de la propieta de la propieta de la propieta de la propieta de la propieta de la propie
 general de la propieta de la propieta de la propieta de la propieta de la propieta de la propieta de la propie
example
 for the contract of the contract of
       "Beispiel:";
      echo = 2;ring r=real,x,lp;
      abs_val(-5.45);ring s=0,x,lp;
       abs_val(-4/5);
 general de la propieta de la propieta de la propieta de la propieta de la propieta de la propieta de la propie
proc zeilensummennorm (matrix A)
"USAGE: zeilensummennorm(A); matrix A mit rationalen/reellen Eintraegen
RETURN: poly, gibt die Zeilensummennorm von A wieder
KEYWORDS: Matrixnorm, Zeilensummennorm
EXAMPLE: example zeilensummennorm; zeigt ein Beispiel"
 for the contract of the contract of
       int i,j;
       int n,m = ncols(A), nrows(A);poly r,s = 0,0;for (i=1; i<=m; i++)for the contract of the contract of
           for (j=1; j<=n; j++)for the contract of the contract of
            r = r + abs(A[i,j]);general control of the control of
           if (r > s)for the contract of the contract of
             s = r;general control of the control of
           r = 0;general de la propieta de la propieta de la propieta de la propieta de la propieta de la propieta de la propie
      return (s);
```

```
general de la propieta de la propieta de la propieta de la propieta de la propieta de la propieta de la propie
    example
     for the contract of the contract of
          "Beispiel:";
          echo = 2;ring r=real,x,lp;
          matrix A[3][2]=-3,-2,-1,3,-4,2;
         print(A);
          zeilensummennorm(A);
         ring r=0,x,lp;
          matrix B[3][2] = -7, 0, 0, 3, -4, 2;print(B);
          zeilensummennorm(B);
     general de la propieta de la propieta de la propieta de la propieta de la propieta de la propieta de la propie
2. proc maximumsnorm (matrix A)
     "USAGE: maximumsnorm(A); matrix A mit rationalen/reellen Eintraegen
    RETURN: poly, gibt die Zeilensummennorm von A wieder
    KEYWORDS: Matrixnorm, Maximumsnorm
    EXAMPLE: example maximumsnorm; zeigt ein Beispiel"
     for the contract of the contract of
          int i,j;
          int n,m = ncols(A), nrows(A);
          poly r = 0;
          for (i=1; i<=m; i++)for the contract of the contract of
             for (j=1; j<=n; j++)for the contract of the contract of
               if (abs(A[i,j]) > r)for the contract of the contract of
                r = abs(A[i,j]);general control of the control of
              general control of the control of
          general de la propieta de la propieta de la propieta de la propieta de la propieta de la propieta de la propie
          return(r);
     general de la propieta de la propieta de la propieta de la propieta de la propieta de la propieta de la propie
    example
     for the contract of the contract of
          "Beispiel:";
          echo = 2;ring r=real,x,lp;
```

```
matrix A[3][2] = -3, -2, -1, 3, -4, 2;print(A);
        maximumsnorm(A);
        ring r=0,x,lp;
        matrix B[3][2] = -7,0,0,3,-4,2;print(B);
        maximumsnorm(B);
    general de la propieta de la propieta de la propieta de la propieta de la propieta de la propieta de la propie
3. proc q eukl norm (matrix A)
    "USAGE: q eukl norm(A); matrix A mit rationalen/reellen Eintraegen
   RETURN: poly, gibt das Quadrat der euklidischen Norm von A wieder
   KEYWORDS: Matrixnorm, Euklidische Norm
   EXAMPLE: example q eukl norm; zeigt ein Beispiel"
    for the contract of the contract of
        int i,j;
        int n,m = ncols(A), nrows(A);
        poly r = 0;
        for (i=1; i<=m; i++)for the contract of the contract of
           for (j=1; j<=n; j++)for the contract of the contract of
            r = r + abs(A[i,j]) * abs(A[i,j]);general control of the control of
         general de la propieta de la propieta de la propieta de la propieta de la propieta de la propieta de la propie
        return (r);
    general de la propieta de la propieta de la propieta de la propieta de la propieta de la propieta de la propie
    example
    for the contract of the contract of
        "Beispiel:";
        echo = 2;
        ring r=real,x,lp;
        matrix A[3][2] = -3, -2, -1, 3, -4, 2;print(A);
        q eukl norm(A);
        ring r=0,x,lp;
        matrix B[3][2] = -7,0,0,3,-4,2;print(B);
        q eukl norm(B);
    \}
```

```
Lösung zu Aufgabe 6
proc ebenenschnitt (matrix E1, matrix E2)
"USAGE: ebenenschnitt(E1,E2); matrix E1, matrix E2 - Koeffizienten von zwei
Ebenengleichungen
RETURN: list, (string,[vc,vt]), Informationen zum Schnitt von E1 und E2, ggf.
          eine Parametrisierung der Schnittgeraden
KEYWORDS: Ebenenschnitt, Schnittgerade
EXAMPLE: example ebenenschnitt; zeigt ein Beispiel"
for the contract of the contract of
   matrix m[2][4] = E1[1,1..4], E2[1,1..4];list l;
   matrix A[2][4] = gauss_reduction(m);
   if ((A[2,2] == 0) and (A[2,3] == 0) and (A[2,4] == 0)for the contract of the contract of
     l="Die beiden Ebenen sind gleich!";
     return(1);general control of the control of
   else
   fif ((A[2,2] == 0) and (A[2,3] == 0) and (A[2,4] != 0))for the contract of the contract of
      l="Die beiden Ebenen sind parallel!";
      return(l);
      general de la propieta de la propieta de la propieta de la propieta de la propieta de la propieta de la propie
      for the contract of the contract of
       if (A[2,2] != 0)for the contract of the contract of
        vector vt = [-A[1,3]/A[1,1] + (A[2,3]*A[1,2]) / (A[1,1]*A[2,2]), -A[2,3]/A[2,2],1];
        vector vc = [A[1,4]/A[1,1]-A[2,4]/(A[1,1]*A[2,2]), A[2,4]/A[2,2],0];l="Der Schnitt der Ebenen ist die Gerade [2] + t * [3]",vc,vt;
       general de la propieta de la propieta de la propieta de la propieta de la propieta de la propieta de la propie
       else
       for the contract of the contract of
        if (A[1,1] := 0)for the contract of the contract of
         vector vt = [-A[1,2]/A[1,1],1,0];
          vector v = [A[1,4]/A[1,1] - (A[1,3]*A[2,4])/A[1,1]*A[2,3]),0,A[2,4]/A[2,3]];
          l="Der Schnitt der Ebenen ist die Gerade [2] + t * [3]",vc,vt;
         \}
```

```
else
         for the contract of the contract of
          vector vt = [1, 0, 0];vector vc = [0, A[1,4]/A[1,2] - (A[1,3]*A[2,4])/A[1,2]*A[2,3]), A[2,4]/A[2,3]];
          l="Der Schnitt der Ebenen ist die Gerade [2] + t * [3]",vc,vt;
         \mathcal{E}general de la propieta de la propieta de la propieta de la propieta de la propieta de la propieta de la propie
      general de la propieta de la propieta de la propieta de la propieta de la propieta de la propieta de la propie
     return (l);
    general control of the control of
general control of the control of
example
for the contract of the contract of
   "Beispiel:";
   echo = 2;
   ring r=0, (x,y,z), 1p;
   matrix E1[1][4]=1,0,0,0;print(E1);
   matrix E2[1][4]=0,1,0,0;
   print(E2);
   list le=ebenenschnitt(E1,E2);
   print(le);
   matrix F1[1][4]=1,2,3,1;
   print(F1);
   matrix F2[1][4]=1,2,0,-1;
   print(F2);
   list lf=ebenenschnitt(F1,F2);
   print(lf);
   matrix I1[1][4]=0, 2, 3, 1;print(I1);
   matrix I2[1][4]=0,2,0,-1;
   print(I2);
   list li=ebenenschnitt(I1,I2);
   print(li);
   matrix G1[1][4]=1,0,0,0;print(G1);
   matrix G2[1][4]=1,0,0,1;
   print(G2);
   list lg=ebenenschnitt(G1,G2);
   print(lg);
```

```
matrix H1[1][4]=1,0,0,0;
  print(H1);
  matrix H2[1][4]=2,0,0,0;
  print(H2);
  list lh=ebenenschnitt(H1,H2);
  print(lh);
general control of the control of
```
#### LITERATUR

[GPS99] Gert-Martin Greuel, Gerhard Pfister, and Hans Schönemann, SINGULAR Manual, Version 1.3.4, Fachbereich Mathematik und Zentrum fur Computeralgebra, Universitat Kaiserslautern, D-67653 Kaiserslautern, July 1999.

Thomas Keilen, Fachbereich Mathematik, Universitat Kaiserslautern, <sup>67553</sup> Kai-

 $E-mail$   $address:$  keilen@mathematik.uni-kl.de